# Quick Start Guide

32-Port 400G Ethernet Switch AS9516-32D

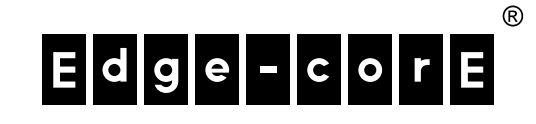

www.edge-core.com

# Package Contents

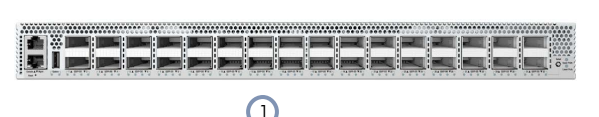

- 1. AS9516-32D switch
- 2. Rack mounting kit—2 front-post brackets, 2 rear-post brackets, 1 left and 1 right rear-post brackets ears, 20 screws, and 2 earlocking screws

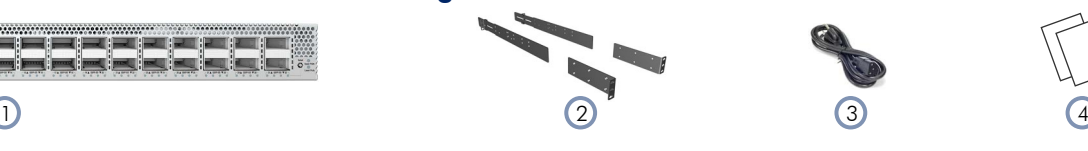

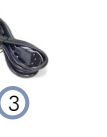

- 3. Power cord (x2)—either Japan, US, Continental Europe, UK or China
- 4. Documentation—*Quick Start Guide* (this document) and *Safety and Regulatory Information*

# **Overview**

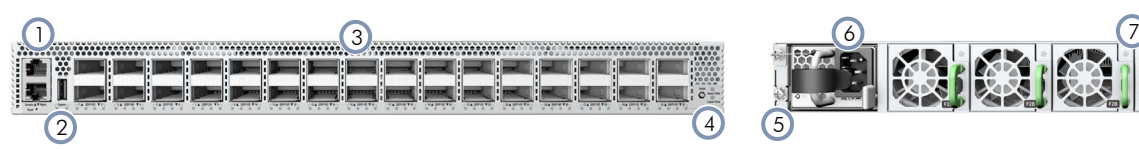

- 1. Management ports: 1000BASE-T RJ-45, RJ-45 Console, USB
- 2. System LEDs
- 3. 32 x 400G QSFP-DD ports
- 4. Port LED select button and status LEDs

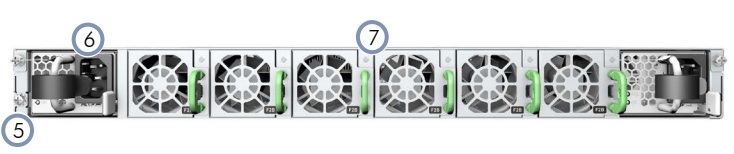

- 5. Grounding screw
- 6. 2 x AC PSUs
- 7. 6 x fan trays

# System LEDs/Buttons **Port LEDs**

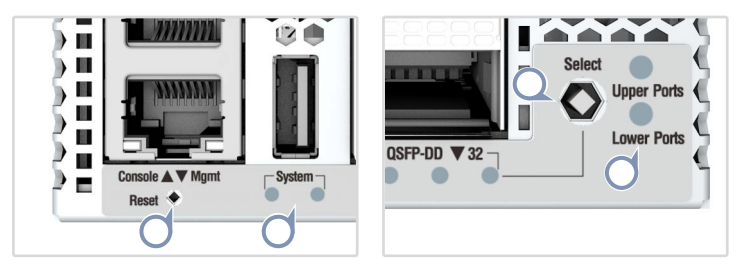

System (Left): Flashing Blue (default, can be defined by NOS) System (Right): Green (default, can be defined by NOS) Reset Button

Port Select Button: Selects LED display for upper or lower ports Upper/Lower Ports: Green (selected)

FRU Replacement

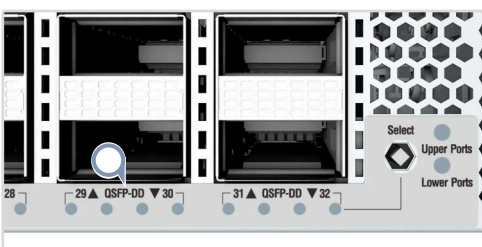

QSFP-DD LEDs 400G: 1 LED Blue 200G Breakout: 1 LED White, 1-2 LEDs Green 100G Breakout: 1-4 LEDs Green 50G Breakout: 1 LED Cyan

1000BASE-T RJ-45 Mgmt LEDs Left: Off Right: Green (link), Flashing (activity)

- PSU Replacement
- 1. Remove the power cord. 2. Press the release latch and
- remove the PSU.
- 3. Install replacement PSU with matching airflow direction.

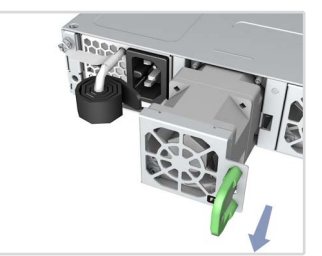

- Fan Tray Replacement
- 1. Press the handle release latch.
- 2. Remove fan tray from the chassis.
- 3. Install replacement fan with matching airflow direction.

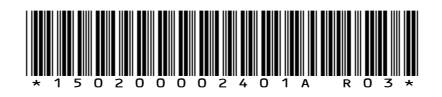

# **Installation**

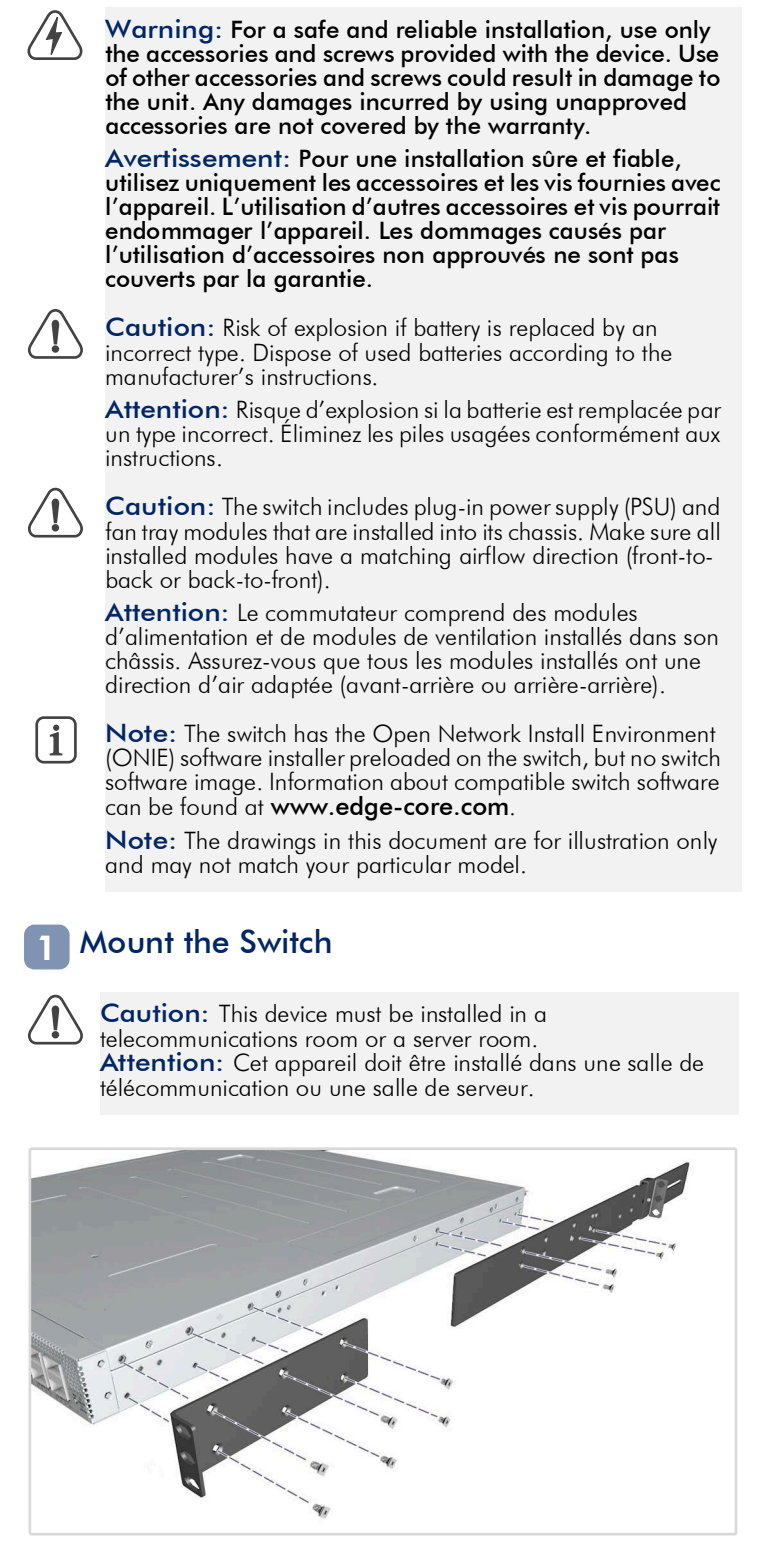

1. Attach the Brackets

Use the included screws to attach the front- and rear-post brackets.

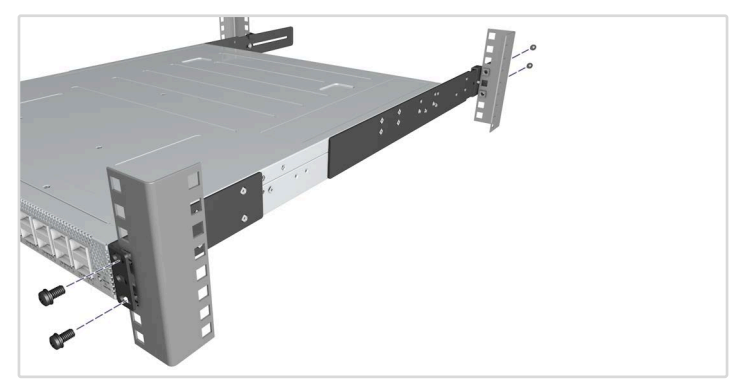

# 2. Mount the Switch

Mount the switch in the rack and secure it with rack screws.

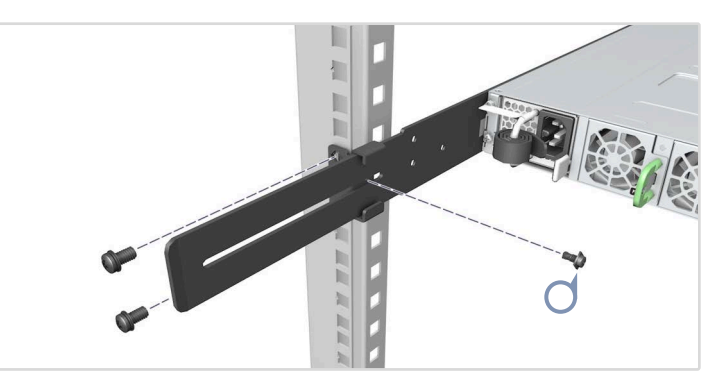

3. Lock the Rear-Post Brackets Use the included screws to lock the position of the rear-post brackets.

### Ground the Switch 2

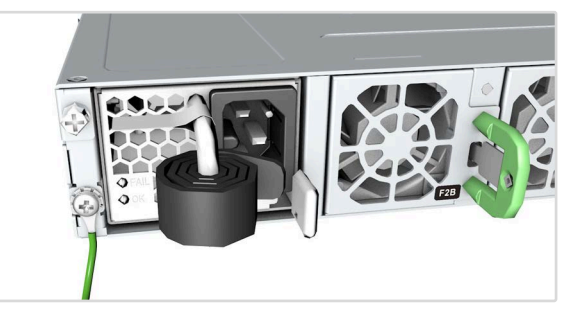

# Verify Rack Ground

Ensure the rack on which the switch is to be mounted is properly grounded and in compliance with ETSI ETS 300 253. Verify that there is a good electrical connection to the grounding point on the rack (no paint or isolating surface treatment).

### Attach Grounding Wire

Attach a lug (not provided) to a #14 AWG minimum grounding wire (not provided), and connect it to the grounding point on the switch rear panel. Then connect the other end of the wire to rack ground.

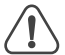

Caution: The chassis ground connection must not be **5 Make Management Connections**<br>removed unless all supply connections have been removed unless all supply connections have been<br>disconnected.

Attention: Le raccordement à la terre ne doit pas être retiré sauf si toutes les connexions d'alimentation ont été débranchées.

Caution: It should have a separate protective ground terminal on the chassis that must be permanently connected to a well grounded chassis or frame to adequately ground the device chassis and protect the operator from electrical hazards.

Attention: Il doit comporter une borne de terre de protection distincte sur le châssis, qui doit être connectée en permanence à la terre pour assurer une mise à la terre adéquate du châssis et protéger l'opérateur des risques électriques.

### Connect Power 3

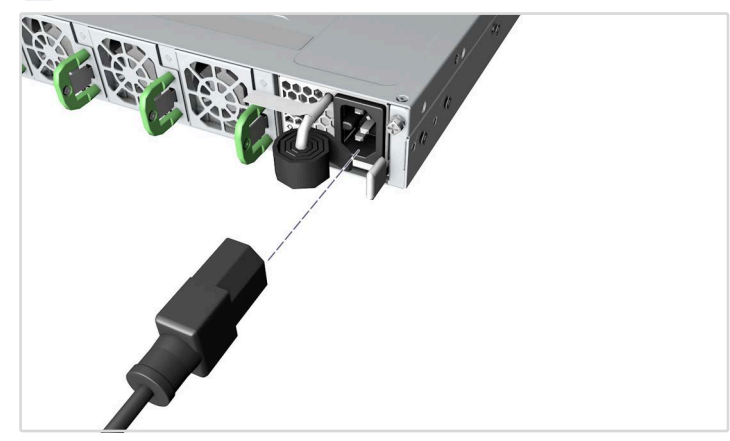

Install two PSUs and connect them to an AC power source.

Caution: Use the AC power cord supplied with the switch. For International use, you may need to change the AC line cord. You must use line cord sets that have been approved for the socket type in your country.

Attention: Utilisez le cordon d'alimentation secteur fourni avec le commutateur. Pour une utilisation internationale, vous devrez peut-être changer le cordon d'alimentation. Vous devez utiliser des jeux de cordons d'alimentation approuvés pour le type de prise de votre pays.

#### Make Network Connections 4

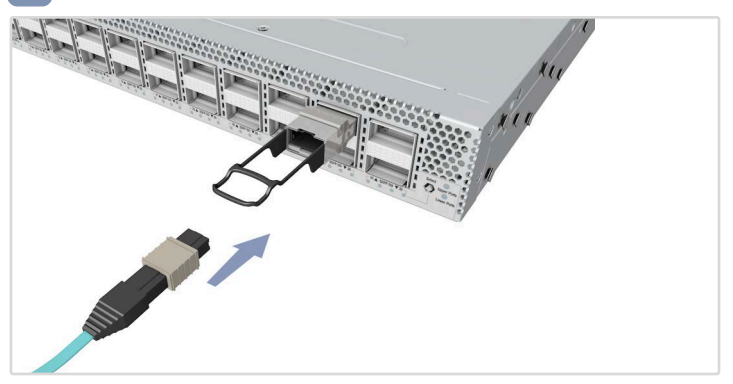

# QSFP-DD Ports

Install transceivers and then connect fiber optic cabling to the transceiver ports.

Alternatively, connect DAC or AOC cables directly to the QSFP-DD slots.

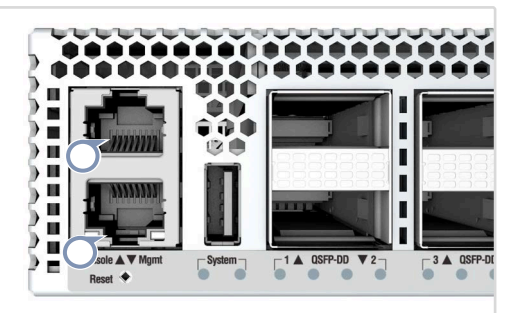

# RJ-45 Console Port

Connect the included console cable and then configure the serial connection: 9600 bps, 8 characters, no parity, one stop bit, 8 data bits, and no flow control.

10/100/1000M RJ-45 Management Port

Connect Cat. 5e or better twisted-pair cable.

# Hardware Specifications

### Switch Chassis

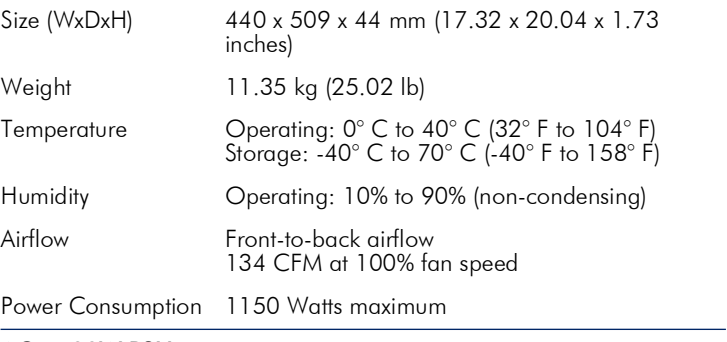

## AC 1500W PSU

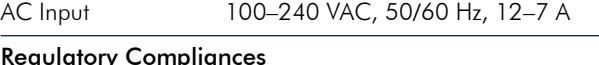

# Reg

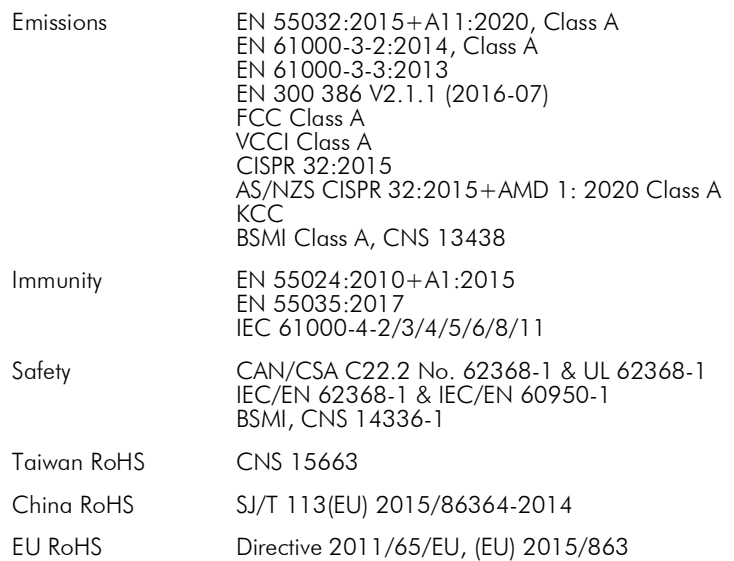

# 快速入门指南 32 端口 400G 以太网交换机 AS9516-32D

# www.edge-core.com

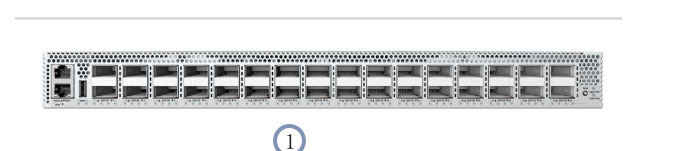

- 1. AS9516-32D 交换机
- 2. 机架安装套件 2 个前柱支架、 2 个后柱支架、 1 个左侧和 1 个右后侧支柱支架托、 20 个螺钉和 2 个托架锁紧螺钉

3. 电源线 (x2) - 日本、美国、欧洲大陆、英国或中国制式 1)  $(2)$   $(3)$   $(4)$ 

4. 文档 - 快速入门指南(本文档)以及安全和管制信息

 $E|d|g|e|$ - $|c|$ 

 $\begin{array}{|c|c|c|c|}\hline \text{2)} & \text{(4)} & \text{(5)}\hline \end{array}$  $\overline{4}$  $\frac{1}{2}$   $\frac{1}{2}$ 

- 1. 管理端口:1000BASE-T RJ-45, RJ-45 控制台 , USB
- 2. 系统 LED
- 3. 32 x 400G QSFP-DD 端口
- 4. 端口 LED 选择按钮和状态 LED

 $\sqrt{6}$ 

5. 接地螺丝

包装清单

概述

- 6. 2 x 交流 PSU
- 7. 6 x 风扇架

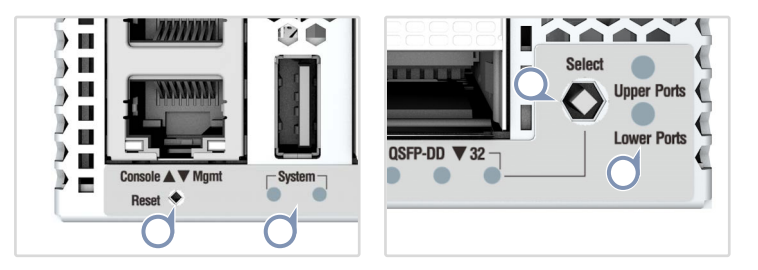

FRU更换

系统 ( 左侧 ): 蓝色闪烁 ( 默认, 可由 NOS 定义 系统 (右侧): 绿色 (默认,可由 NOS 定义) 重置按钮 端口选择按钮:选择 用于上部或下部端口的 LED 显示屏 上部 / 下部端口 : 绿色 (已选择)

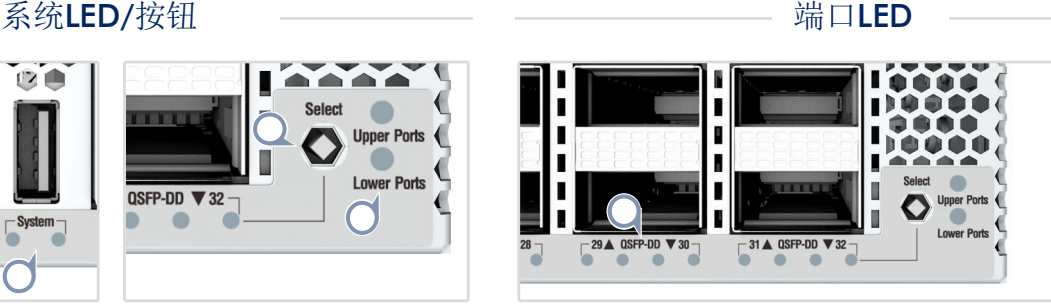

QSFP-DD LEDs 400G:1 LED 蓝色 200G 接口 :1 LED 白色,1-2 LED 绿色 100G 接口:1-4 LED 绿色 50G 接口:1 LED 青色

1000BASE-T RJ-45 管理 LED 左侧: 关闭 右侧:绿色 (连接),闪烁 (活动)

PSU 更换

- 1. 拔下电源线。
- 2. 按下释放闩锁并卸下 PSU。
- 3. 安装气流方向匹配的更换 PSU。

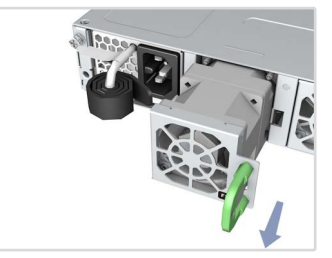

- 风扇架更换 1. 按下把手释放锁销
- 2. 从机箱中卸下风扇架。
- 
- 3. 安装气流方向匹配的更换风 扇。

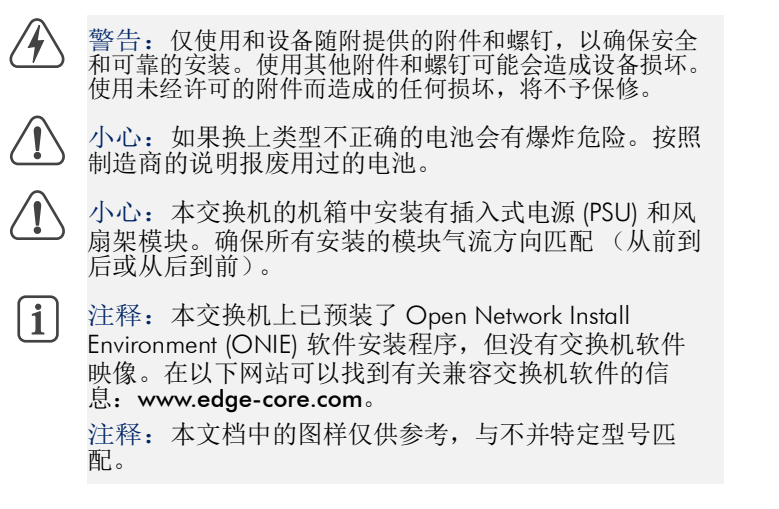

# 1

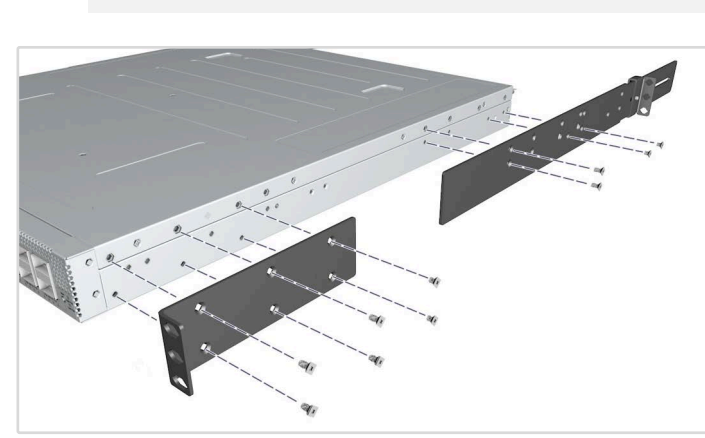

小心:此设备必须安装在电信机房或服务器机房。

1. 安装支架 使用附带的螺丝安装前柱和后柱支架。

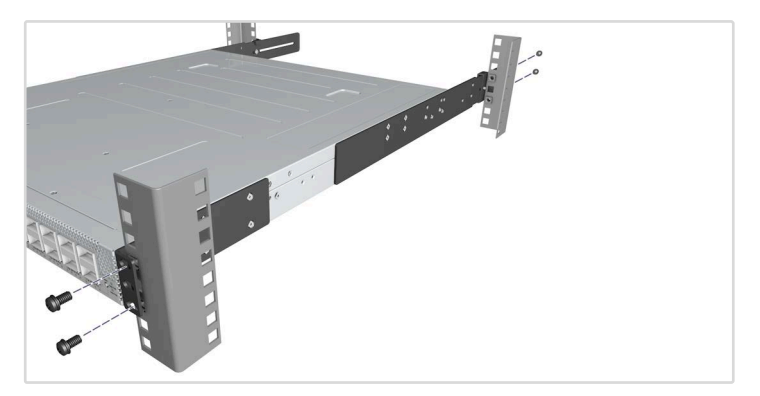

2. 安装交换机 将交换机安装在机架中,并用机架螺丝将其固定。

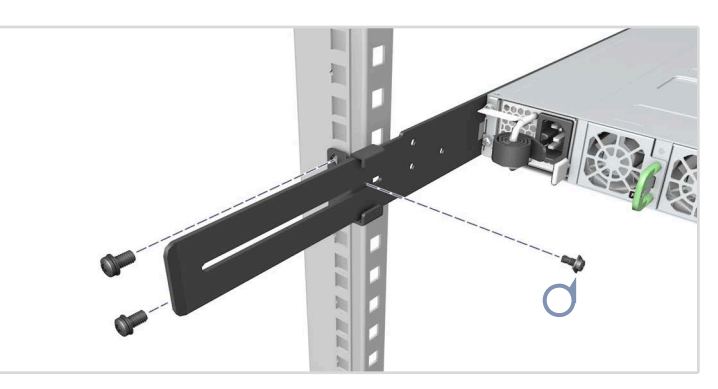

3. 锁定后柱支架 使用附带的螺丝锁定后柱支架的位置。

### 安装交换机 在大学的 医心脏 医心脏 医心脏 医心包 化交换机接地 2

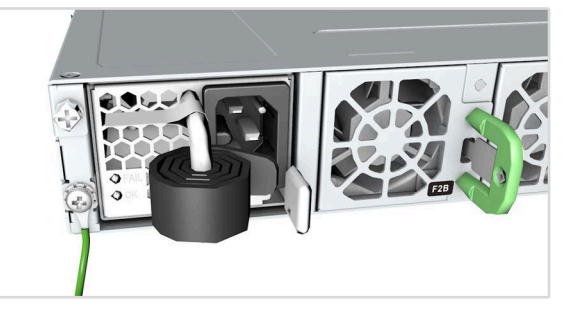

确认机架接地

确保要安装交换机的机架已正确接地,并且符合 ETSI ETS 300 253 规范。确认到机架上接地点的电力连接良好 (未经过油漆或绝缘表 面处理)。

# 安装接地线

将一个线耳 (未提供)安装到最小规格 #14 AWG 的接地线 (未 提供),并将其连接到交换机后侧面板上的接地端。然后将另一端 连接到机架接地端。

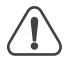

小心:在所有电源连接已断开之前不得断开机箱接地连 接。

小心:在机箱上应有单独的保护接地端子,该端子必须 入口: 在机桶主盆口干盆的状态,这种了,该输了艺术 地,使操作人员免受电击。

# 连接电源 3

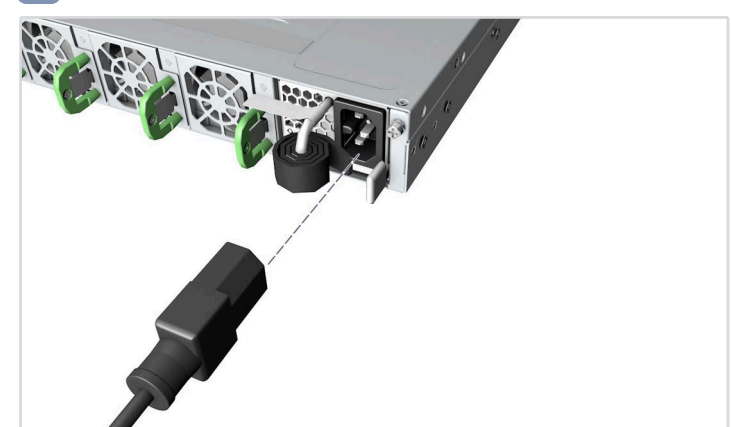

安装 2 个 PSU, 并将其连接到交流电源

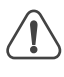

小心:使用交换机随附的 AC 电源线。要在国外使用, 您可能需要更换 AC 电源线。您必须使用所在地已针对 插口类型批准的电源线。

#### 建立网络连接 4

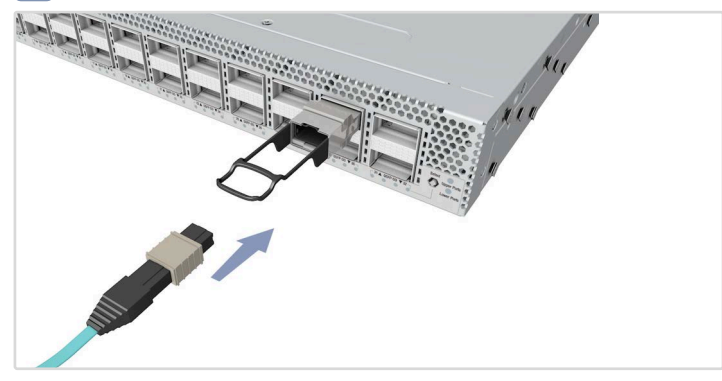

QSFP-DD 端口 安装收发器,然后将光缆连接到收发器端口。 或者,将 DAC 或 AOC 线缆直接连接到 QSFP-DD 插槽。

# 5 建立管理连接

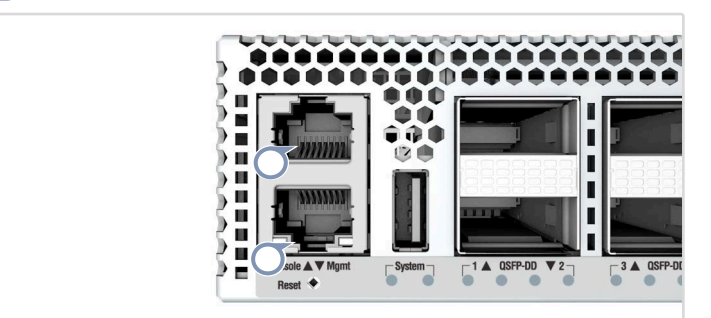

# RJ-45 控制台端口

连接附带的控制台线缆,然后配置串行连接: 9600 bps, 8 个字 符,无奇偶校验,一个停止位, 8个数据位, 无流量控制。

10/100/1000M RJ-45 管理端口 连接 5e 类或更好双绞线缆。

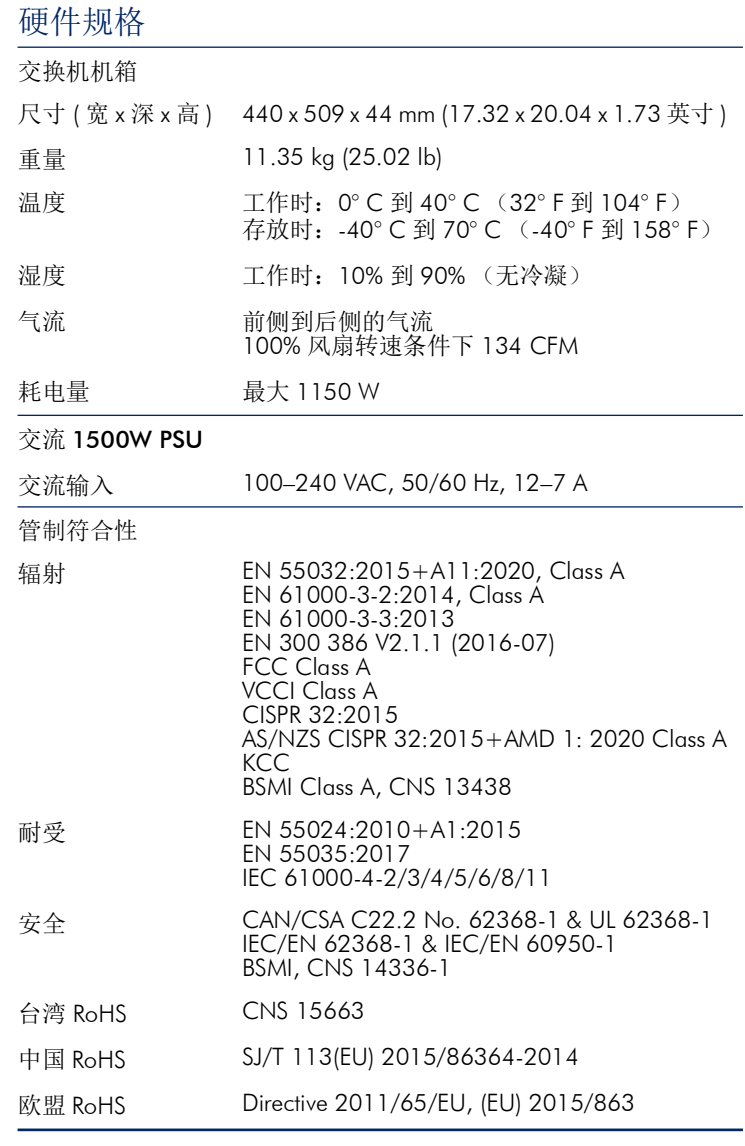

# 快速入門指南 32 埠 400G 乙太網路交換器 AS9516-32D

# www.edge-core.com

 $E|d|g|e|$ - $|c|o$ 

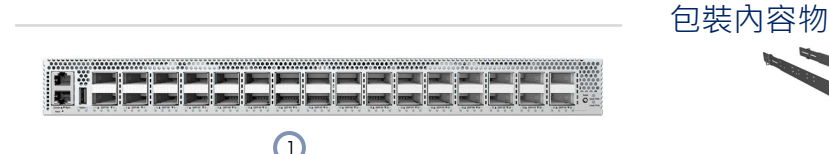

- 1. AS9516-32D 交換器
- 2. 機櫃安裝套件 —2 個前柱托架、2 個後柱托架、1 個左側及 1 個右側後柱托架固定片、20 個螺絲和 2 個固定片鎖定螺絲

3. 電源線 (x2)— 日本、美國、歐洲大陸、英國或中國 1) (2) (3)  $(4)$ 

4. 文件-快速入門指南 (本文件)及安全及法規資訊

簡介

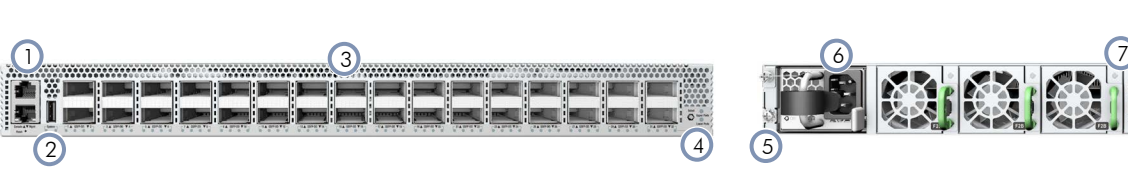

- 1. 管理埠: 1000BASE-T RJ-45, RJ-45 控制埠, USB
- 2. 系統 LED
- 3. 32 x 400G QSFP-DD 連接埠

系統LED / 按鈕 インコンコンコンコンコンコンコンコンコン連接埠 LED

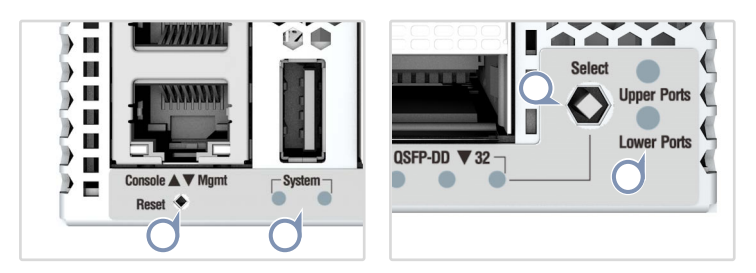

更換 FRU

系統 (左側) : 藍色閃爍 (默認,可由 NOS 定義) 系統 (右側): 綠色 (默認,可由 NOS 定義) 重設按鈕 連接埠選擇按紐:選擇用於上下連接埠的 LED 顯示器 上 / 下連接埠:亮綠光 (選擇)

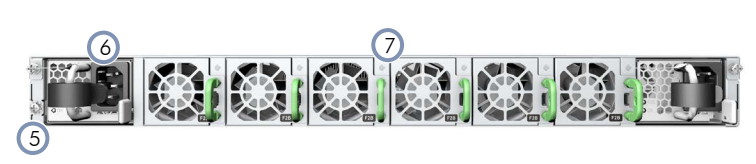

- 4. 連接埠 LED 選擇按鈕及狀態 LED
- 5. 接地螺絲
- 6. 2 x AC PSU
- 7. 6 x 風扇托盤

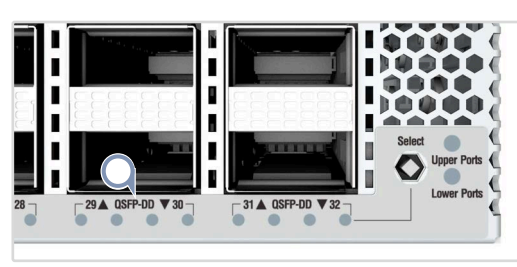

QSFP-DD LEDs 400G:1 LED 藍色 200G 分流:1 LED 白燈,1-2 LED 亮綠光 100G 分流:1-4 LED 亮綠光 50G 分流:1 LED 亮青光

1000BASE-T RJ-45 Mgmt LED 左側:關閉 右側:亮綠光 (連結),閃爍 ( 活動 )

- 更換 PSU
- 1. 取下電源線。
- 2. 按住釋放桿並取出 PSU。
- 3. 安裝氣流方向相符的替換 PSU。

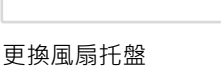

- 1. 按壓把手釋放桿。
- 2. 從機殼內取出風扇托盤。
- 3. 安裝氣流方向相符的替換風 扇。
- 警告:為確保安全且可靠的安裝,請使用裝置隨附的配件 與螺絲。使用其他來源的配件與螺絲可能導致配件損壞。 使用未經許可配件所造成之損壞﹐不在保固範圍内。
- 注意:若更換為不正確形式之電池時,可能會發生爆 炸。應根據製造商的指示棄置用過之電池。
- 注意:交換器包含有安裝在底座上之插入式電源供應器 ( PSU)及風扇托盤模組。確認所有已安裝模組的氣流 方向一致 (前至後或後至前)。
- $\mathbf{i}$ 注釋:交換器上有預載入的開放網路安裝環境 (ONIE)軟體安裝程式﹐但沒有交換器軟體映像檔﹐關 於相容交換器軟體的資訊,可上此網站:www.edgecore.com。
	- 注釋:本文件中的示意圖僅供參考,可能與特定型號有 所差異。
- 1

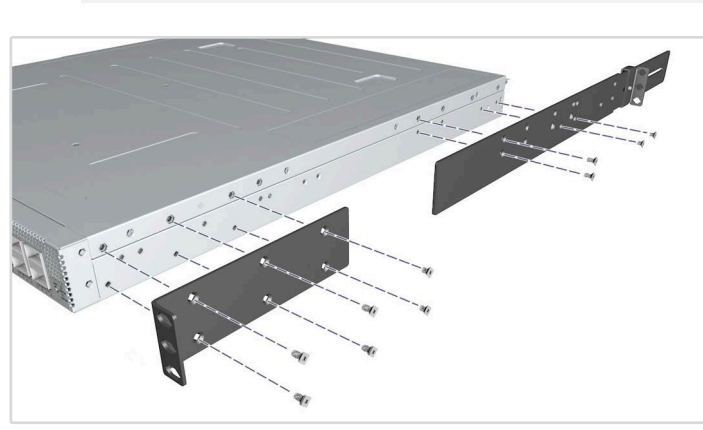

注意:本設備請安裝於通訊機房或伺服器機房。

1. 安裝托架 使用內附的螺絲安裝前柱及後柱托架。

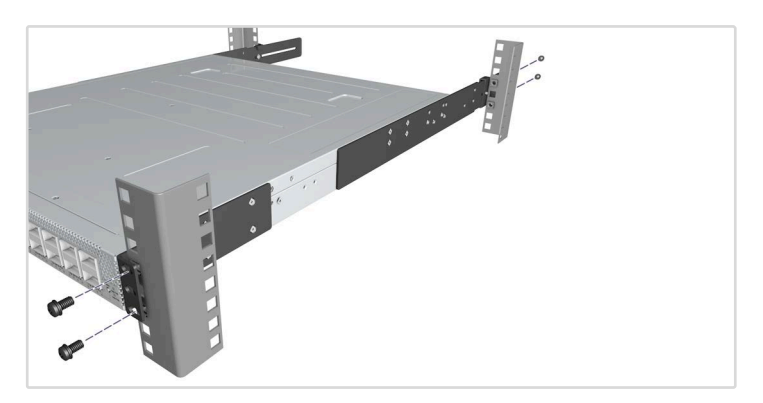

2. 安裝交換器 將交換器裝到機櫃中並用機櫃螺絲固定。

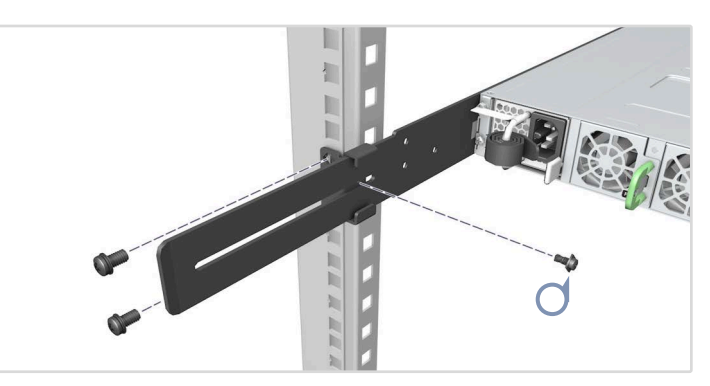

3. 鎖住後柱托架

使用內附的螺絲固定後柱托架的位置。

#### 安裝交換器 將交換器接地 2

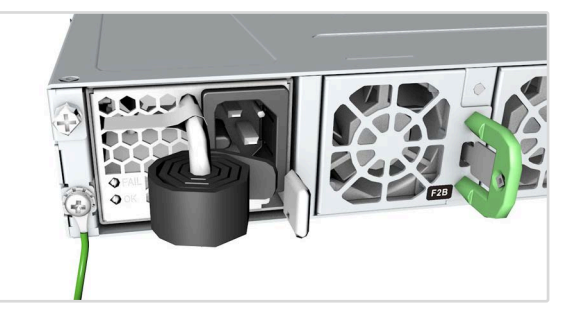

確認機架接地

確認安裝交換器之機櫃已正確接地,且符合 ETSI ETS 300 253。確 認與機櫃接地點間有良好的電氣連接性 (無油漆或絕緣表面處 理)。

### 安裝接地線

將接線片 (未提供)附接到 #14 AWG 最小接地導線 (未提供), 並將其連接到交換器後面板上的接地點。接下來,將接地線另一端 連接至機櫃接地。

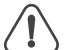

# 注意:在切斷所有電源接線前,不得移除機箱接地連

接。 注意:機箱上應具有單獨的保護接地端子,必須永久連 接到已接地的機箱或框架,以使機箱充分接地,並保護 操作人員避免電氣性危害。

#### 連接電源 3

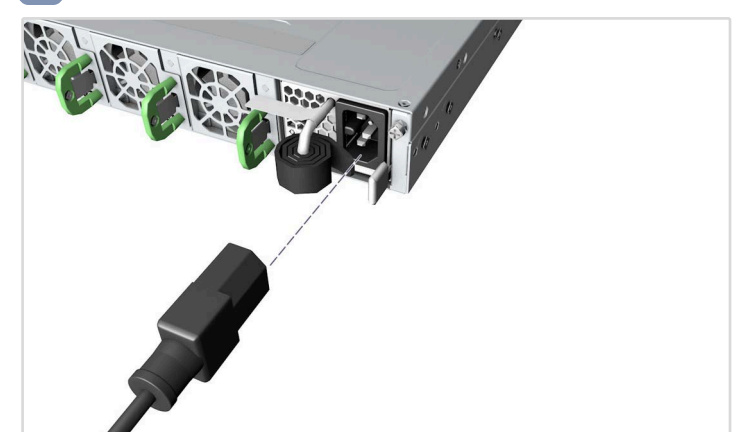

安裝兩個 PSU 並將其連接至 AC 電源。

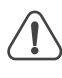

注意:使用交換器隨附的 AC 電源線。關於國際使用, 您可能需要更換 AC 電源線。您必須使用所在國家已核 准插座類型的電源線組。

#### 進行網路連線 4

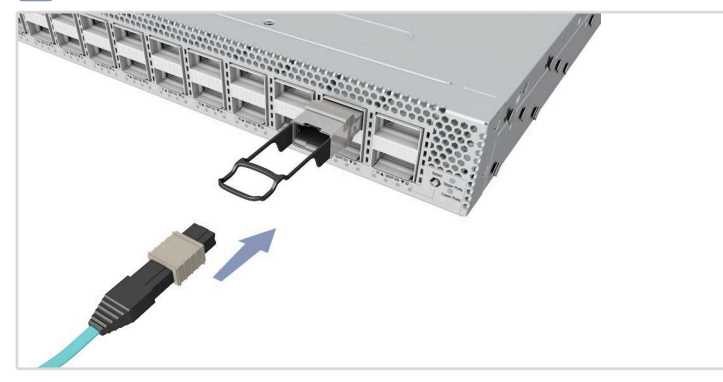

# QSFP-DD 連接埠

安裝收發器,然後將光纖電纜連接至收發器連接埠。 或者直接連接 DAC 或 AOC 纜線至 QSFP-DD 插槽。

# 交換器機箱 尺寸(寬 x 深 x 高) 440 x 509 x 44 mm (17.32 x 20.04 x 1.73 吋 ) 重量 11.35 公斤 (25.02 磅 ) 溫度 操作:0° C 至 40° C (32° F 至 104° F) 儲存: -40° C 至 70° C (-40° F 至 158° F) 濕度 操作:10% 至 90% (無冷凝) 氣流 前至後導流 100% 風扇速度時 134 CFM 耗電量 最大 1150 瓦 AC 1500W PSU AC 輸入 100–240 VAC, 50/60 Hz, 12–7 A 符合法規 輻射 EN 55032:2015+A11:2020, Class A EN 61000-3-2:2014, Class A EN 61000-3-3:2013 EN 300 386 V2.1.1 (2016-07) FCC Class A VCCI Class A CISPR 32:2015 AS/NZS CISPR 32:2015+AMD 1: 2020 Class A KCC BSMI Class A, CNS 13438 耐受 EN 55024:2010+A1:2015 EN 55035:2017 IEC 61000-4-2/3/4/5/6/8/11 安全性 CAN/CSA C22.2 No. 62368-1 & UL 62368-1 IEC/EN 62368-1 & IEC/EN 60950-1 BSMI, CNS 14336-1 臺灣 RoHS **CNS** 15663

硬體規格

中國 RoHS SJ/T 113(EU) 2015/86364-2014 歐盟 RoHS Directive 2011/65/EU, (EU) 2015/863

#### 進行管理連接 5

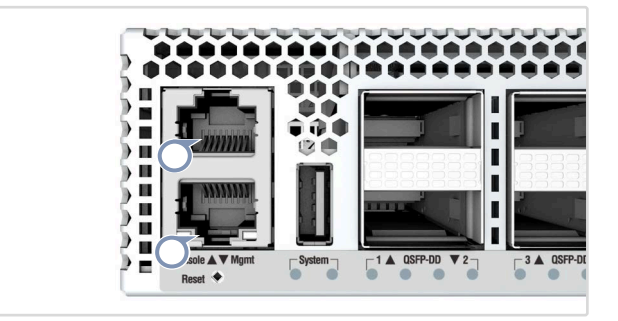

### RJ-45 控制埠

連接隨附的控制線,接著配置串列連接: 9600 bps、8 個字元、無 奇偶 (檢驗碼)、1個停止位元、8個資料位元,並且無流量控 制。

# 10/100/1000M RJ-45 管理埠

連接纜線 5e 類或以上的雙絞線。

빠른 시작 설명서 **32포트 400G 이더넷 스위치 AS9516-32D**

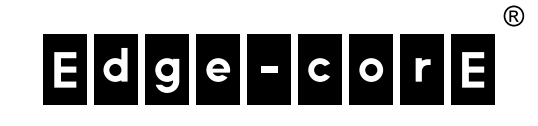

# **포장 내용물**

**개요**

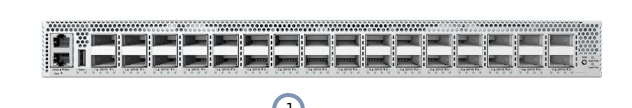

- 1. AS9516-32D 스위치
- 2. 랙 마운팅 키트—앞 포스트 브라켓 2개, 뒤 포스트 브라켓 2개 , 뒤 포스트 브라켓 이어 왼쪽 1 개 , 오른쪽 1 개 , 나사 20 개 , 이어 잠금 나사 2 개

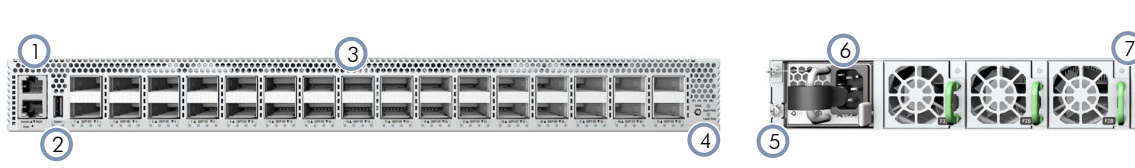

- 1. 관리 포트 : 1000BASE-T RJ-45, RJ-45 콘솔 , USB
- 2. 시스템 LED
- 3. 400G QSFP-DD 포트 32 개
- 4. 포트 LED 선택 버튼 및 상태 LED

# **시스템 LED/버튼 포트 LED**

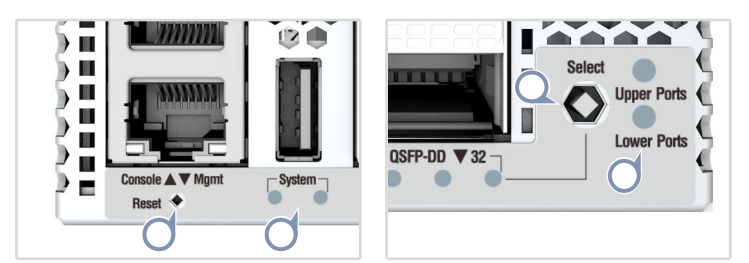

**시스템 ( 왼쪽 ):** 깜박이는 파란색 ( 기본값 , NOS 에서 정의할 수 있 음 )

**시스템 ( 오른쪽 ):** 녹색 ( 기본값 , NOS 에서 정의할 수 있음 ) **초기화 버튼** 

**포트 선택 버튼 :** 상단 또는 하단 포트의 LED 디스플레이 선택 **상단 / 하단 포트 :** 녹색 ( 선택됨 )

**FRU 교체**

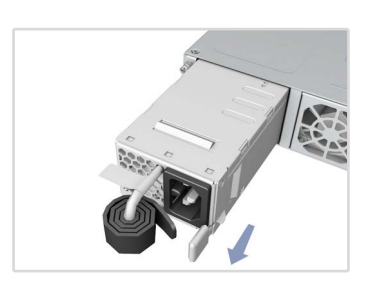

# **PSU 교체**

- 1. 전원 코드를 제거합니다 .
- 2. 릴리즈 래치를 누르고 PSU 를 제거합니다 .
- 3. 일치하는 기류 방향으로 교체 PSU 를 설치합니다 .

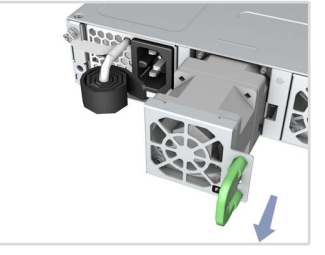

**팬 트레이 교체**

- 1. 손잡이 릴리즈 래치를 누릅 니다 .
- 2. 섀시에서 팬 트레이를 제거 합니다 .
- 3. 일치하는 기류 방향으로 교 체 팬을 설치합니다 .

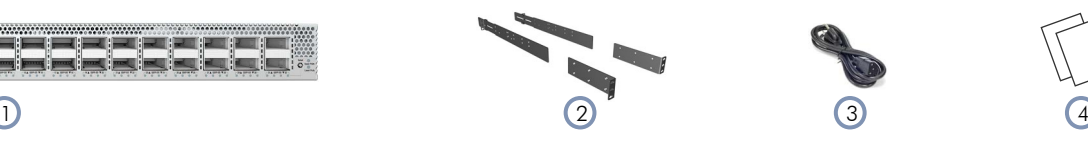

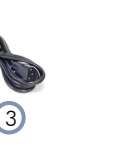

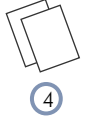

www.edge-core.com

- 3. 전원 코드 (2 개 )— 일본 , 미국 , 유럽 대륙 , 영국 또는 중국
- 4. 문서 빠른 시작 설명서 (이 문서) 및 안전 및 규정 정보

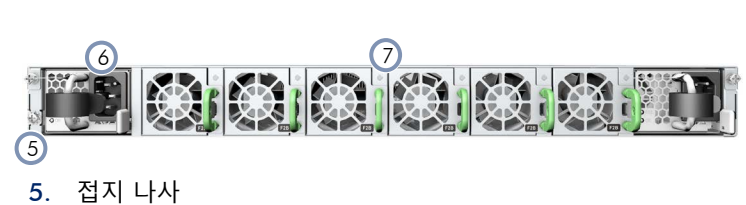

- 6. AC PSU 2 개
- 7. 팬 트레이 6 개

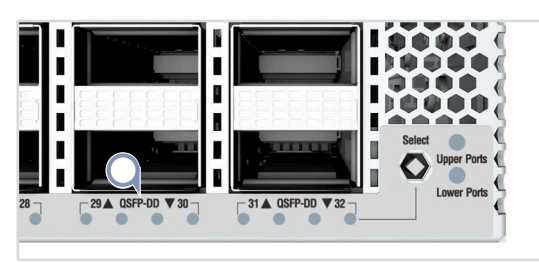

**QSFP-DD LED** 400G: LED 파란색 1 개 200G 브레이크아웃 : LED 흰색 1 개 , LED 녹색 1~2 개 100G 브레이크아웃 : LED 녹색 1~4 개 50G 브레이크아웃 : LED 청색 1개

# **1000BASE-T RJ-45 관리 LED** 왼쪽 : 꺼짐 오른쪽 : 녹색 ( 링크 ), 깜박임 ( 활성 )

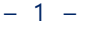

- $\sqrt{2}$ **경고 :** 안전하고 신뢰성 있는 설치를 위해 , 장치와 함께 재 공된 액세서리와 나사만 사용하십시오 . 다른 액세스리나 나사를 사용하면 장치가 손상될 수 있습니다 . 승인되지 않 은 액세서리를 사용하여 발생한 손상은 보증을 받을 수 없 습니다 .
- **주의 :** 배터리를 잘못된 형식으로 교체할 경우 폭발 위험 이 있습니다 . 사용한 배터리는 제조업체의 지침에 따라 폐 기하십시오 .
- **주의 :** 스위치에 포함된 플러그인 전원 공급 장치 (PSU) 및 팬 트레이 모듈은 섀시에 설치되어 있습니다 . 설치된 모든 모듈의 기류 방향이 일치하는지 확인하십시오 ( 앞에서 뒤 로 , 또는 뒤에서 앞으로 ).
- $\mathbf{1}$ **참고 :** 스위치에는 Open Network Install Environment(ONIE) 소프트웨어 설치 프로그램이 사전 로 드되어 있으나 , 스위치 소프트웨어 이미지는 없습니다 . 호 환 가능한 스위치 소프트웨어에 대한 자세한 내용은 **www.edge-core.com** 을 참조하십시오 . **참고 :** 이 문서에서 도면은 예시용으로만 제공되며 사용자 의 특정한 모델과 일치하지 않을 수 있습니다 .

# **스위치 장착하기 1**

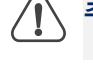

**주의 :** 이 장치는 통신실 또는 서버실에 설치해야 합니다 .

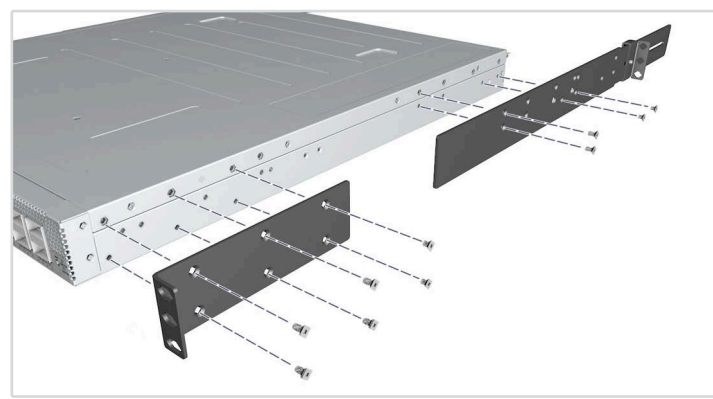

# **1. 브라켓 연결하기** 포함된 나사를 사용하여 앞 / 뒤 포스트 브라켓을 연결하십시오 .

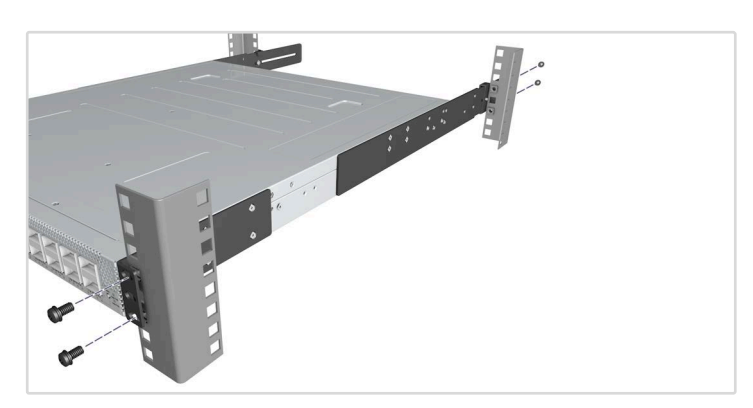

**2. 스위치 장착하기** 랙에 스위치를 장착하고 랙 나사로 고정하십시오 .

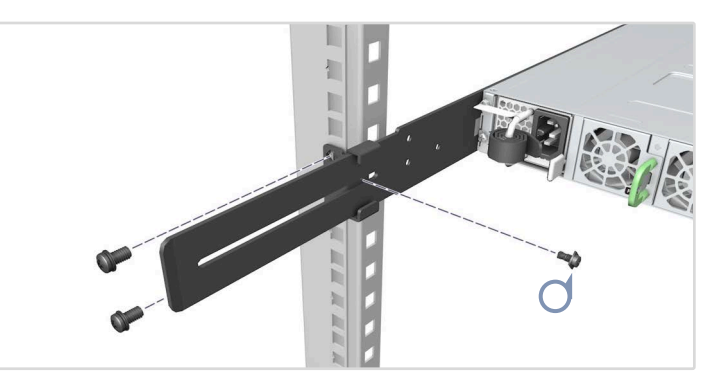

**3. 뒤 포스트 브라켓 잠그기** 포함된 나사를 사용하여 뒤 포스트 브라켓 위치를 잠그십시오 .

# **스위치 접지하기 2**

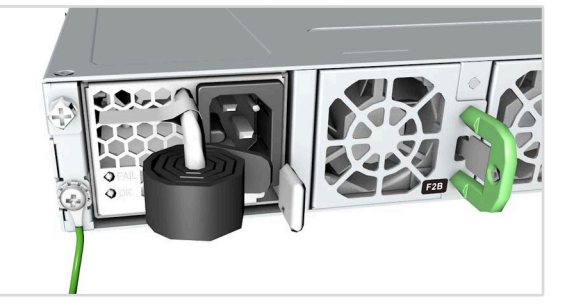

# **랙 접지 확인하기**

스위치가 장착된 랙은 ETSI ETS 300 253 에 따라 적절히 접지해야 합니다 . 랙에 설치된 접지점의 전기 연결 상태가 양호한지 확인하 십시오 ( 도색 또는 절연 표면 처리가 벗겨짐 ).

# **접지 와이어 연결하기**

러그 ( 제공되지 않음 ) 를 #14 AWG 의 최소 접지 와이어 ( 제공되지 않음 ) 에 부착한 후 이를 스위치 후면 패널의 접지 지점에 연결하십 시오 . 그런 다음 와이어의 반대쪽 끝을 랙 접지에 연결합니다 .

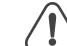

**주의 :** 모든 전원 공급장치 연결을 끊기 전에는 섀시 접지 연결을 제거하지 마십시오 . **주의 :** 섀시에는 별도의 보호 접지 단자가 있어야 하며 , 이

는 장치 새시를 적절하게 접지하고 작업자를 전기 관련 위 험에서 보호하기 위해 잘 접지된 섀시 또는 프레임에 영구 적으로 연결되어야 합니다 .

### **전원 연결하기 3**

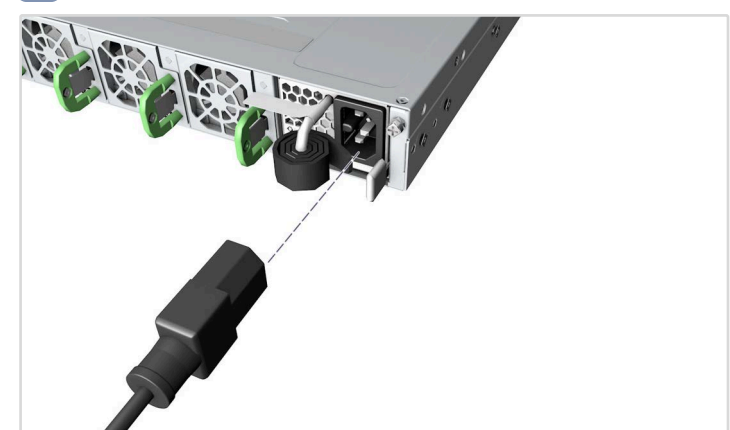

두 PSU 를 설치하고 AC 전원에 연결하십시오 .

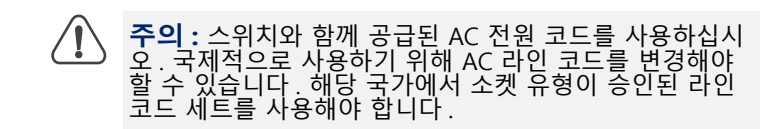

# **네트워크 연결하기 4**

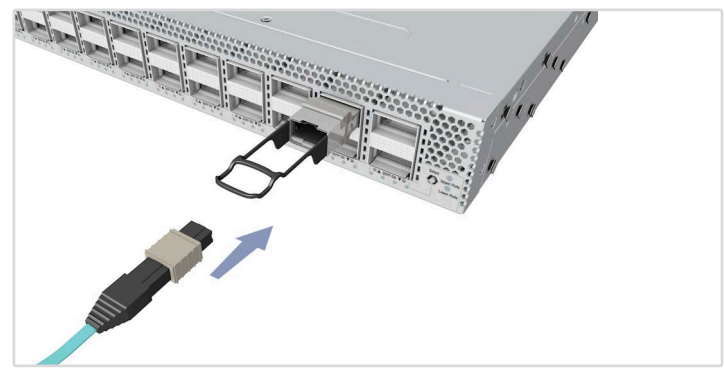

# **QSFP-DD 포트**

송수신기를 설치한 후 광섬유 케이블을 송수신기 포트에 연결합니 다 .

아니면 DAC 또는 AOC 케이블을 직접 QSFP-DD 슬롯에 연결합니 다 .

# **관리 연결하기 5**

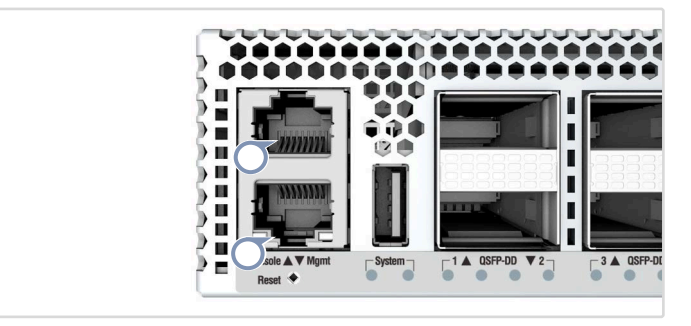

# **RJ-45 콘솔 포트**

포함된 콘솔 케이블을 연결한 후 직렬 연결을 구성합니다 . 9600 bps, 8 문자 , 패리티 없음 , 1 스톱 비트 , 8 데이터 비트 , 흐름 제어 없음 .

# **10/100/1000M RJ-45 관리 포트**

Cat. 5e 또는 더 좋은 트위스트 페어 케이블을 연결합니다 .

# **하드웨어 규격**

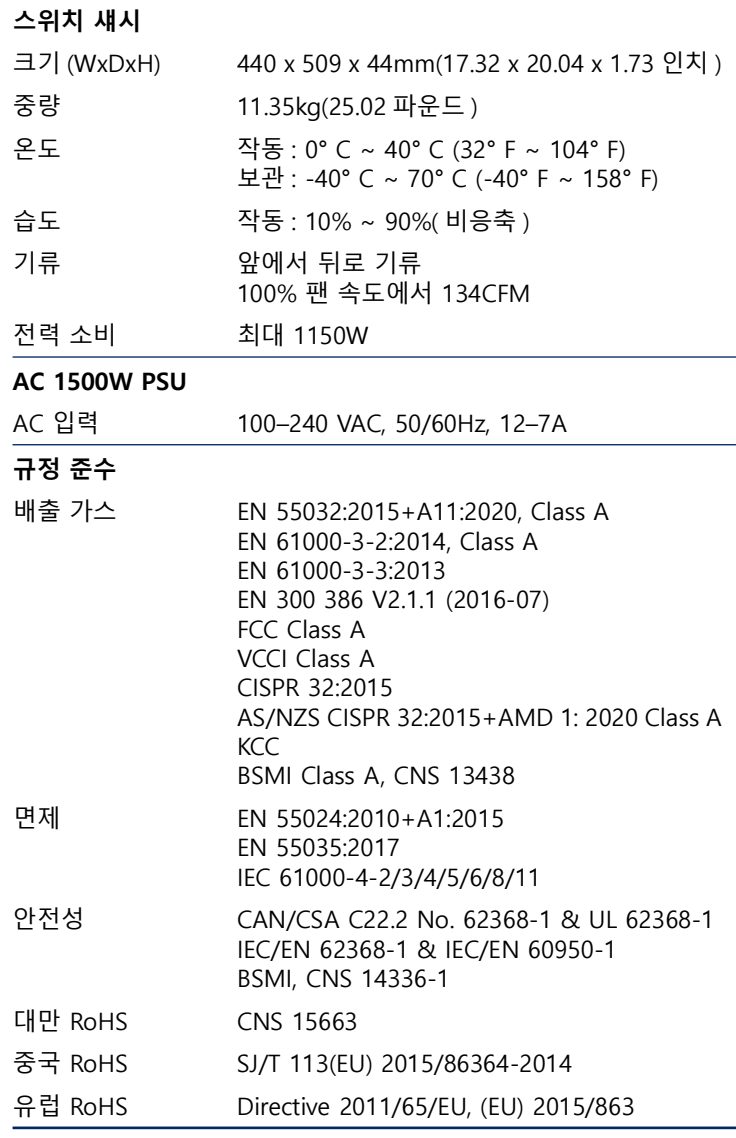

# **Краткое руководство**

**32-портовый коммутатор Ethernet 400G AS9516-32D**

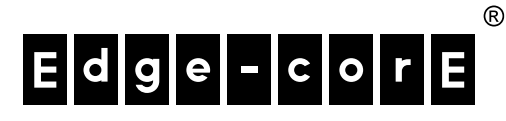

# www.edge-core.com

# **Комплектность**

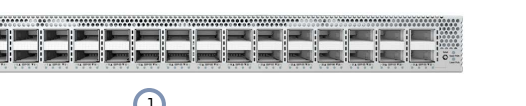

- 1. Коммутатор AS9516-32D
- 2. Комплект для монтажа в стойке 2 кронштейна с передними опорами, 2 кронштейна с задними опорами, 1 левая и 1 правая проушина кронштейна с задними опорами, 20 винтов и 2 винта для крепления проушины

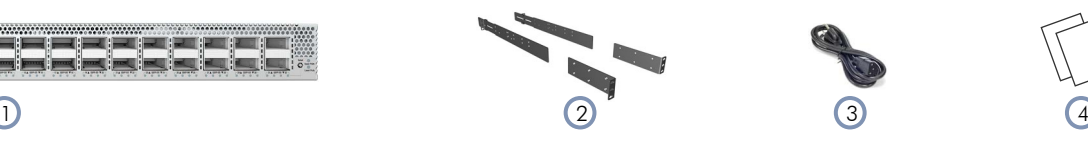

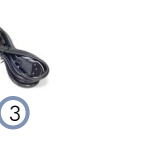

- 3. Шнур питания (2 шт.): модификация для Японии, США, континентальной Европы, Великобритании или Китая
- 4. Документация *Краткое руководство* (данный документ) и *Информация по технике безопасности и нормативно-правовым требованиям*

**Обзор**

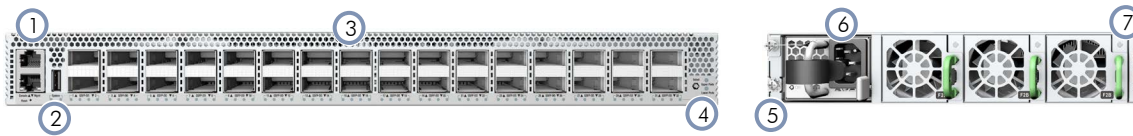

- 1. Порты управления: 1000BASE-T RJ-45, консоль RJ-45 Console, USB
- 2. Индикаторы системы
- 3. Порт 400G QSFP-DD (32 шт.)
- 4. Кнопка выбора индикатора порта и индикаторы состояния

# Индикаторы системы и кнопки **ископоседими портария и порта**

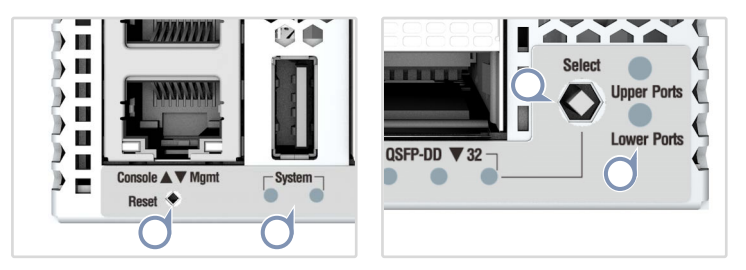

**Система (левый индикатор):** Мигающий синий (по умолчанию, может быть определено NOS)

**System (правый индикатор):** Зеленый (по умолчанию, может быть определен NOS) **Кнопка сброса**

**Замена сменного блока**

**Кнопка выбора порта:** Выбирает ЖК-дисплей для верхнего или нижнего портов **Верхний (нижний) порт:** Зеленый (выбрано)

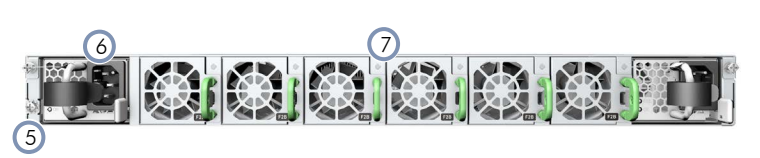

- 5. Винт заземления
- 6. Блок питания переменного тока (2 шт.)
- 7. Лотки для вентиляторов (6 шт.)

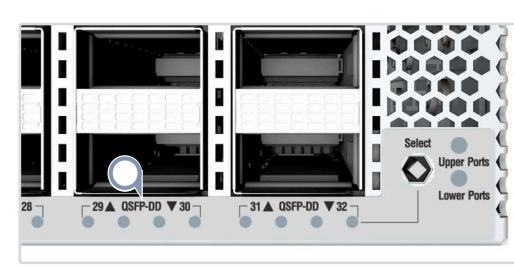

# **Индикаторы QSFP-DD**

400G: Синий индикатор 1 Кабель оконечной разводки 200G: Белый индикатор 1, зеленые индикаторы 1-2 Кабель оконечной разводки 100G: Зеленые индикаторы 1-4 Кабель оконечной разводки 50G: Голубой индикатор 1

**Индикаторы управления 1000BASE-T RJ-45** Слева: Выкл Справа: Зеленый (связь), мигающий (активность)

# **Замена блока питания**

- 1. Отсоедините шнур питания. 2. Нажмите на защелку и выньте блок питания.
- 3. Установите новый блок питания согласно направлению циркуляции воздуха.

# **Замена лотка для вентилятора**

- 1. Нажмите на защелку на ручке. 2. Выньте лоток для вентилятора из корпуса.
- 3. Установите новый вентилятор согласно направлению циркуляции воздуха.

**Предупреждение! Для безопасной и надежной установки разрешено использовать только те принадлежности и винты, которые поставляются в комплекте с устройством. Использование иных принадлежностей и винтов может стать причиной повреждения устройства. Гарантия не распространяется на любые повреждения, вызванные использованием неразрешенных принадлежностей.**

**Внимание!** Опасность взрыва при использовании неподходящих по типу батарей для замены. Утилизируйте отработанные батарейки в соответствии с инструкциями производителя.

**Внимание!** Коммутатор поставляется с подключаемым блоком питания (PSU) и кассетами вентиляторов, которые крепятся к его корпусу. Проверьте, чтобы все блоки были установлены согласно направлению циркуляции воздуха (от передней панели к задней или от задней панели к передней).

**Примечание.** В коммутатор загружен установщик ПО Open Network Install Environment (ONIE), но образ ПО коммутатора отсутствует. Сведения о совместимости ПО коммутатора представлены на веб-сайте **www.edge-core.com**.

**Примечание.** Изображения в настоящем документе представлены только для примера и могут отличаться от фактического внешнего вида вашей модели.

#### **Монтаж коммутатора** 1

 $\mathbf{i}$ 

**Внимание!** Это устройство должно устанавливаться в помещении для систем связи или в серверной.

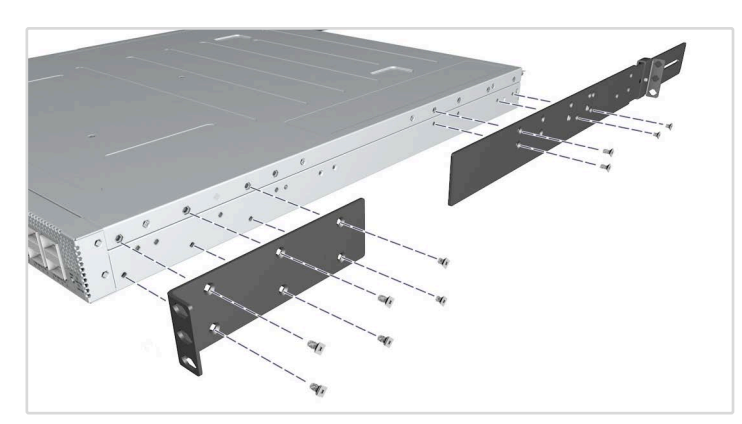

**1. Крепление кронштейнов**

Прикрепите кронштейны для передней и задней опоры винтами из комплекта.

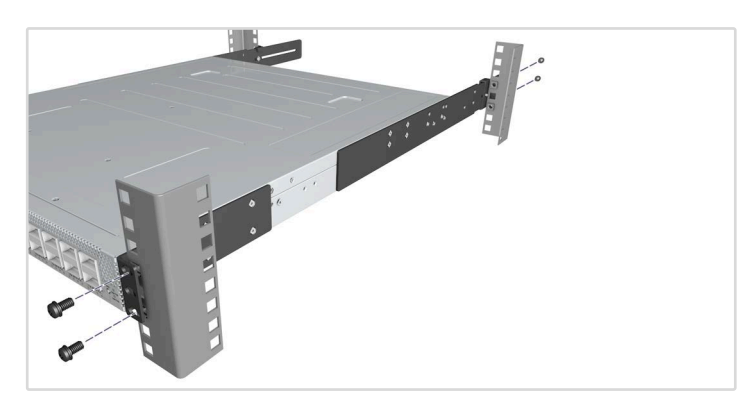

# **2. Монтаж коммутатора**

Установите коммутатор в стойку и закрепите винтами для стойки.

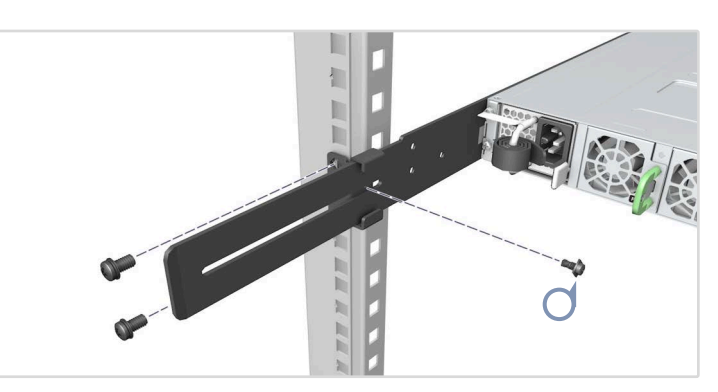

**3. Зафиксируйте кронштейны для задней опоры** Для фиксации используйте винты из комплекта.

#### **Заземлите коммутатор** 2

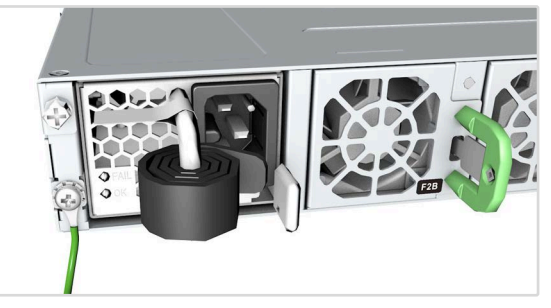

# **Проверьте заземление стойки**

Убедитесь, что стойка, в которой будет монтироваться коммутатор, имеет надлежащее заземление и соответствует требованиям стандарта ETSI ETS 300 253. Проверьте наличие хорошего электрического контакта с точкой заземления стойки (отсутствие краски или изоляции на поверхности).

## **Присоедините заземляющий провод**

Прикрепите наконечник (приобретаемый отдельно) к проводу заземления минимального калибра #14 AWG (приобретаемому отдельно) и присоедините его к точке заземления на задней панели коммутатора. Затем подключите другой конец провода к точке заземления стойки.

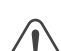

**Внимание!** Заземляющее соединение корпуса нельзя отключать, предварительно не отключив все электроприборы. **Внимание!** Его корпус должен быть оснащен отдельным разъемом защитного заземления, постоянно подключенным к хорошо заземленному корпусу или раме для надлежащего заземления корпуса устройства и защиты оператора от поражения электрическим током.

#### **Подключите питание** 3

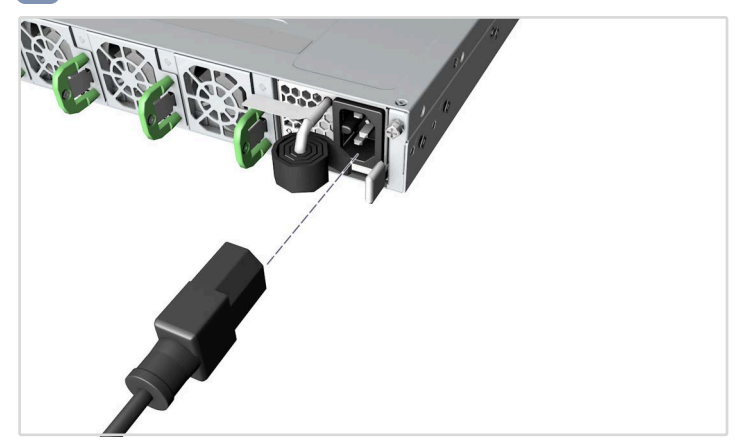

Установите два блока питания и подключите их к источнику переменного тока.

**Внимание!** Используйте шнур питания переменного тока, поставляемый в комплекте с коммутатором. Для использования в других странах может потребоваться заменить шнур подключения к электросети. Следует использовать комплекты сетевых шнуров, утвержденные для конфигурации электрической розетки в вашей стране.

#### **Установите подключение к сети** 4

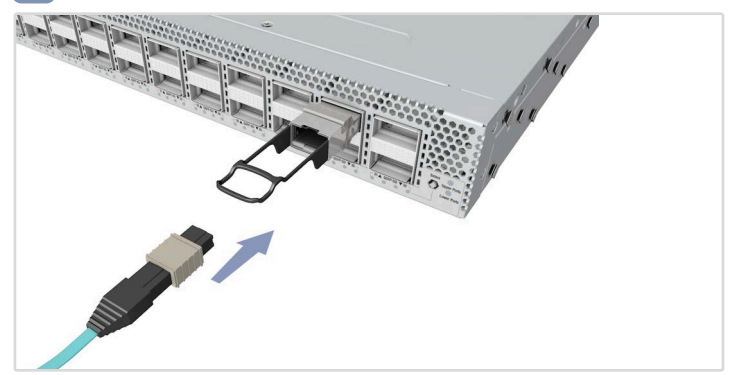

**Порты QSFP-DD** 

Установите приемо-передатчики, а затем подключите волоконнооптические кабели к портам приемо-передатчиков. Или подключите кабели DAC или AOC напрямую в гнезда QSFP-DD.

# **Установите подключение для управления** 5

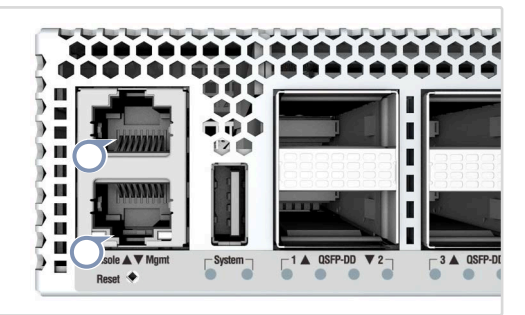

## **Порт консоли RJ-45**

Подключите кабель консоли из комплекта поставки и настройте последовательное подключение: 9600 бит в секунду, 8 символов, без бита четности, один стоповый бит, 8 бит данных, без управления потоками.

**Порт управления RJ-45 10/100/1000M**

Подключите кабель типа «витая пара» категории 5е или выше.

# **Технические характеристики аппаратного обеспечения**

## **Корпус коммутатора**

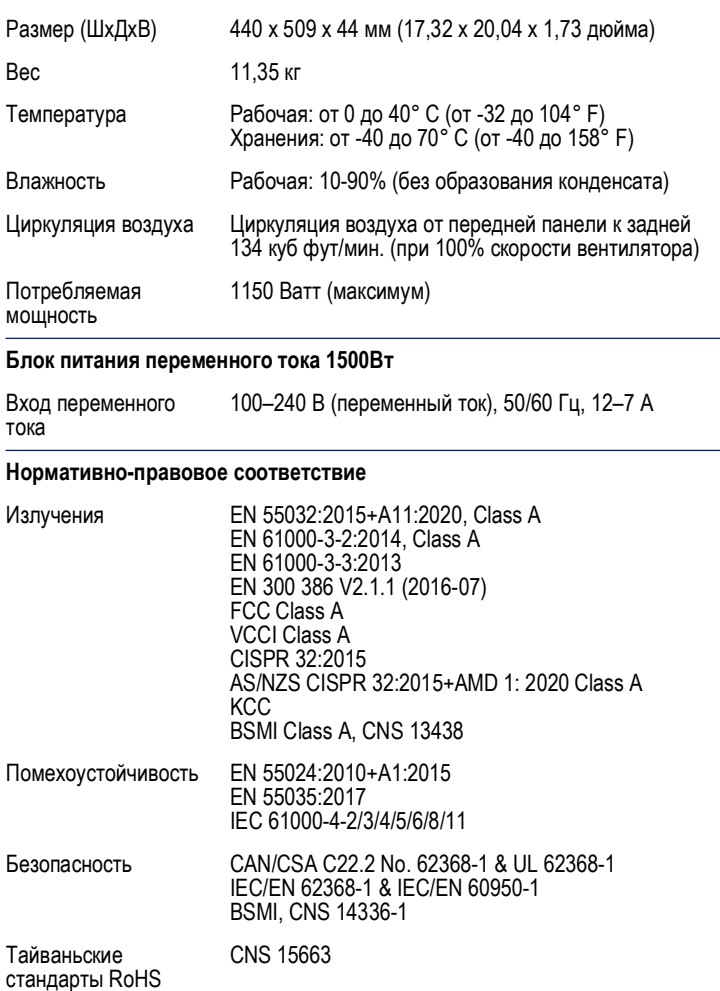

Китайские стандарты RoHS SJ/T 113(EU) 2015/86364-2014 Стандарты RoHS Европейского союза Directive 2011/65/EU, (EU) 2015/863

# מדריך הפעלה מקוצר **םירוביח 32 םע G400 ריהמ טנרתא גתמ AS9516-32D**

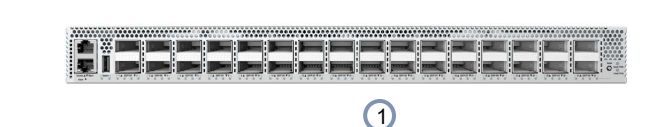

- AS9516-32D <sub>an</sub> 1.
- 2. ערכת התקנה בארון שתי תושבות עמודים קדמיים, 2 תושבות עמודים אחוריים, טבעות תושבות לעמוד האחורי השמאלי (1) והימני (1), 20 ברגים ושני ברגים לנעילת טבעות

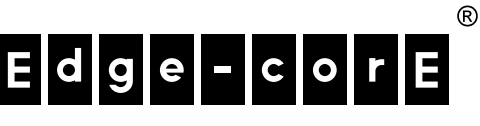

# www.edge-core.com

# **הזיראה ןכות**

סקירה כללית

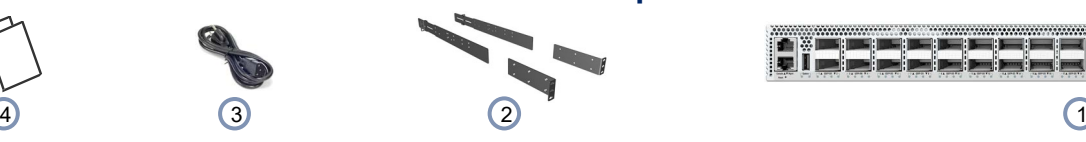

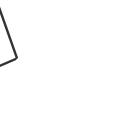

- כבל חשמל (2) יפן, ארה"ב, אירופה, בריטניה או סין .3
- 4. תיעוד—מ*דריך הפעלה מקוצר* (מסמך זה) וכן *מידע על בטיחות ורגולציה*

- USB ,RJ-45 Console ,1000BASE-T RJ-45 לוהינ: ירוביח 1.
	- 2. נוריות מערכת

 $\mathbb{R}$ 

- 400G QSFP-DD ירוביח 32 3.
- 4. לחצן לבחירת נורית חיבור ונוריות סטטוס

# 5 2 6 4 7 1 3

- 5. בורג הארקה
- 6. 2 ספקי כוח זרם חליפין
	- 6. הגשי מאווררים  $6.7$

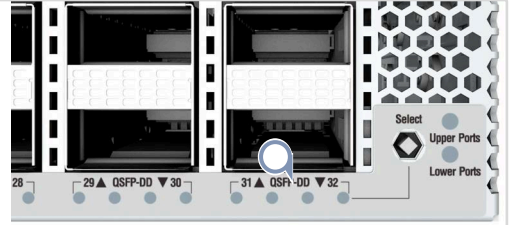

### **תוירונ QSFP-DD** : נורית כחולה אחת

מפסק 200G: נורית לבנה אחת, 1-2 נוריות ירוקות מפסק 1-4 :100G נוריות ירוקות .<br>מפסק 50G: נורית ציאן אחת

1000BASE-T RJ-45 **תוירונ לוהינ**  שמאל: כבוי ימין: ירוקה (קישור), מהבהב (פעילות)

# **חטשב הדיחי תפלחה**

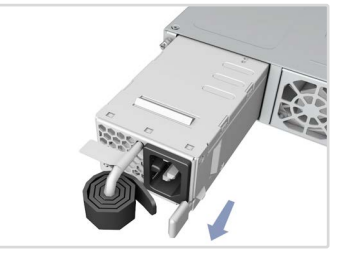

# החלפת ספק כוח 1. מנתקים את כבל החשמל.

- 2. לוחצים על הלחצן כדי להסיר את .ספק הכוח
- 3. מתקינים ספק כוח חלופי שכיוון זרימת האוויר שלו זהה.

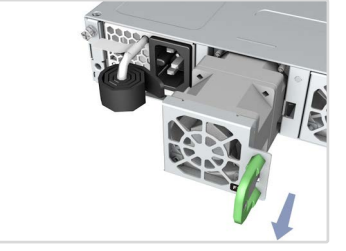

- החלפת מגש מאוורר 1. לוחצים על הלשונית לשחרור הידית.
- 2. שולפים את המגש מהמארז.
- 3. מתקינים מאוורר חלופי שכיווו זרימת האוויר שלו זהה.

# $-1 -$

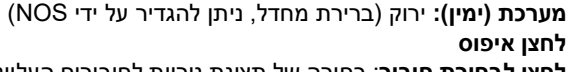

**לחצן איפוס לחצן לבחירת חיבור**: בחירה של תצוגת נוריות לחיבורים העליונים או התחתונים חיבורים עליונים/תחתונים: ירוקה (נבחרה)

#### $\rightarrow$  H , III  $\mathbf{D}$ H 5 ū  $\overline{\phantom{a}}$ ш 'n  $le$   $\blacktriangle$   $\blacktriangledown$ - System E. **מערכת (שמאל):** מהבהב כחול (ברירת מחדל, ניתן להגדיר על ידי NOS)

**WWW1** 

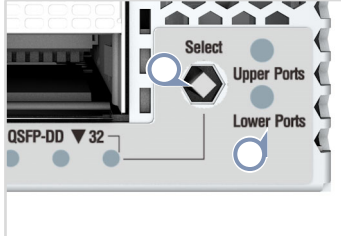

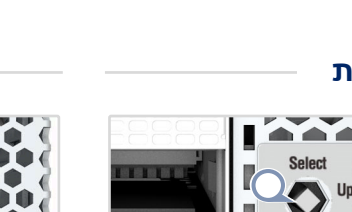

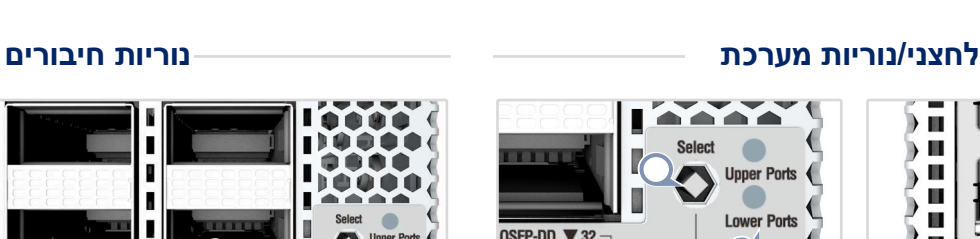

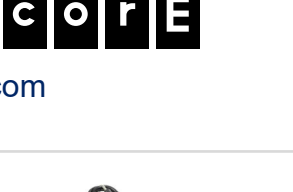

# התקנה

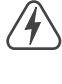

 $\mathbf i$ 

**אזהרה:** להתקנה בטוחה ואמינה. יש להשתמש רק באביזרים ובברגים שמצורפים למכשיר. שימוש באביזרים ובברגים אחרים עלול להזיק ליחידה. נזקים שנגרמו בשל שימוש באביזרים לא מורשים אינם .<br>מכוסים באחריות.

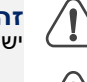

**זהירות:** סכנת התפוצצות במקרה של החלפת הסוללה בסוג לא נכון. יש לסלק סוללות ישנות בהתאם להוראות היצרן.

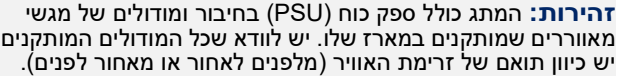

<mark>הערה:</mark> המתג כולל תוכנה טעונה מראש לסביבת התקנה לרשת פתוחה (ONIE) אך לא כולל תמונה של תוכנת המתג. ניתן למצוא מידע על תוכנת מתג תואמת בכתובת www.edge-core.com. הערה: השרטוטים שבמסמך זה נועדו להמחשה בלבד ועשויים שלא .<br>להיות זהים לדגם שברשותך.

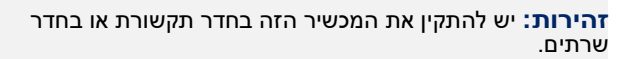

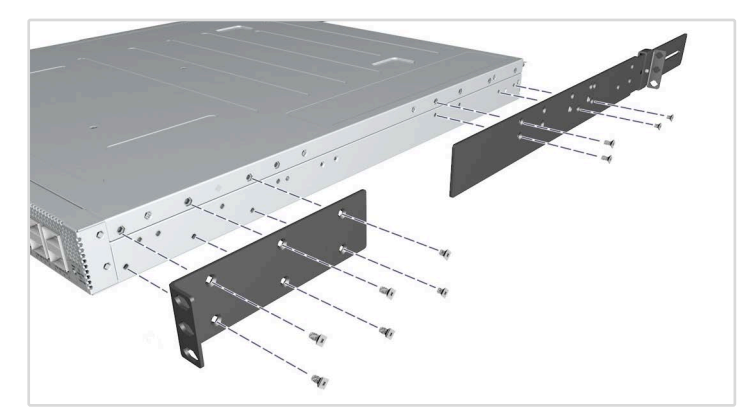

### 1 חבר את התושבות

יש להשתמש בברגים המצורפים לחיבור התושבות לעמודים הקדמיים

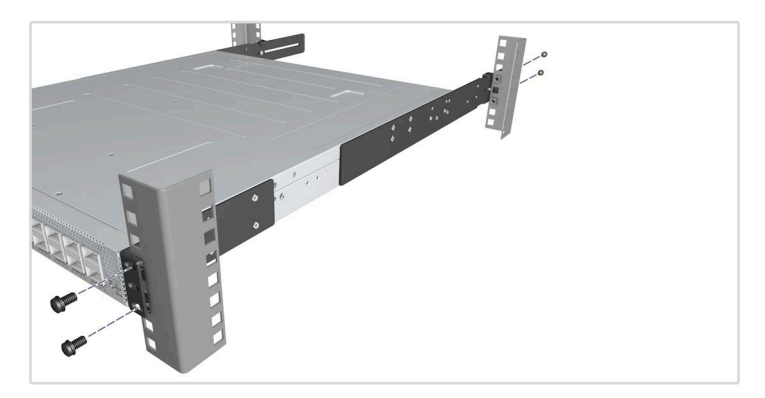

2 התקן את המתג יש להתקין את המתג בארון ולאבטחו בברגים לארון.

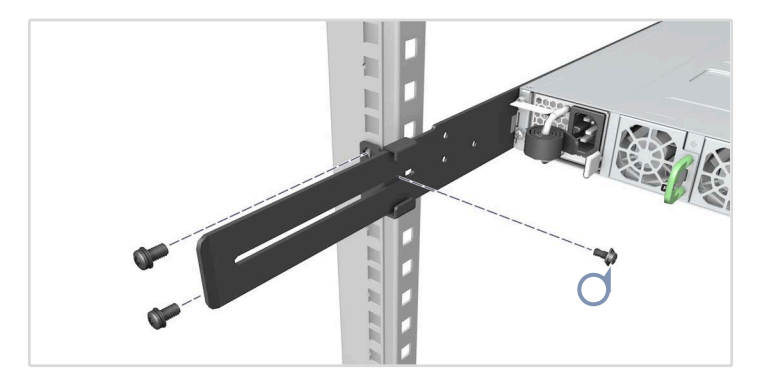

**םיירוחאה םידומעב תובשותה תא לוענל שי 3** יש להשתמש בברגים המצורפים לנעילת התושבות לעמודים האחוריים.

# **הקראהל גתמה תא רבח גתמה תא ןקתה** 2

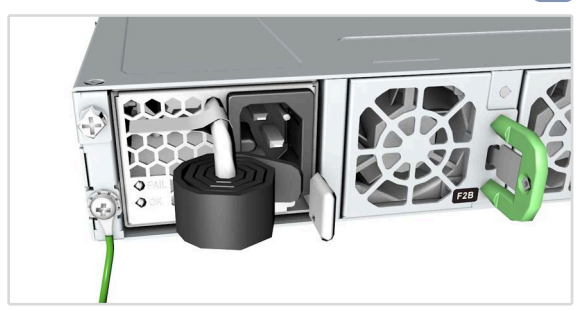

# **ןוראל הקראה שיש אדוול שי**

ודא שהמדף המיועד להתקנת המתג מוארק כהלכה ובהתאם ל-ETSI ETS 253 300. ודא שיש מגע חשמלי טוב עם נקודת ההארקה במדף (ללא צבע או בידוד אחר של פני השטח).

# **יש לחבר את חוט ההארקה**

חבר זיז (אינו מצורף) לחוט הארקה בעובי של 414AWG# לפחות (אינו מצורף) וחבר אותו לנקודת ההארקה שבפנל האחורי של המתג. לאחר מכן, חבר את הקצה השני של החוט אל הארקת המדף.

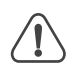

**זהירות:** אין לנתק את הארקת המארז אלא אם כל חיבורי אספקת ֹהחשמל מנותקים.

**זהירות:** יש לספק למארז המכשיר הארקת מגן הולמת שמחוברת באופן קבוע למארז מוארק או למסגרת, כדי להאריק את מארז המכשיר וכדי להגן על המפעיל מפני התחשמלות.

# <mark>3 חבר לחשמל</mark>

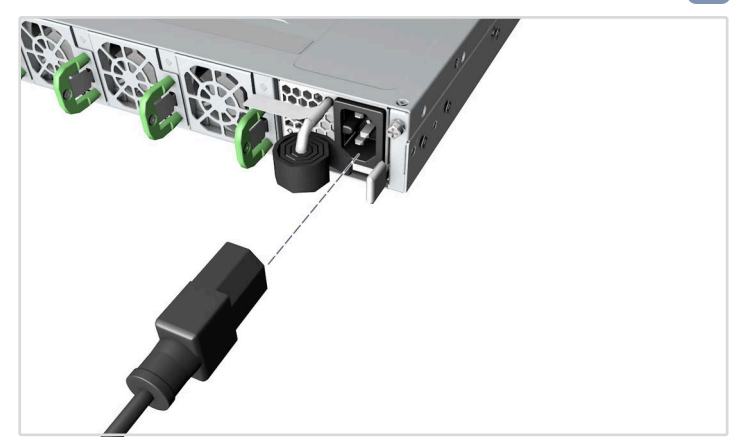

יש להתקין שני ספקי כוח ולחברם למקור חשמל בזרם חליפין.

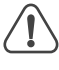

**זהירות:** השתמש בכבל המתח המצורף למתג. אם נעשה שימוש בארץ אחרת, יהיה עליך להחליף את כבל מתח החילופין (AC). יש להשתמש בסוג תקע שאושר לשימוש עבור השקע שבארצך.

# ש ליצור חיבורים לרשת <mark>(</mark>

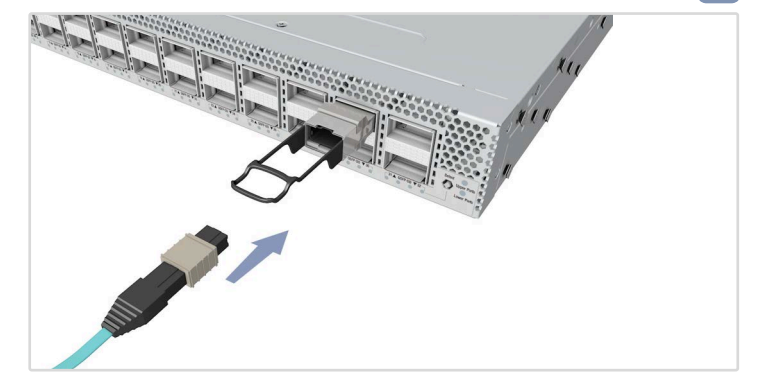

# **ירוביח QSFP-DD**

יש לחבר מקמ"שים ולאחר מכן לחבר כבל סיב אופטי לחיבורי המקמ"שים. לחלופין, יש לחבר כבלי DAC או AOC ישירות לחריצי QSFP-DD.

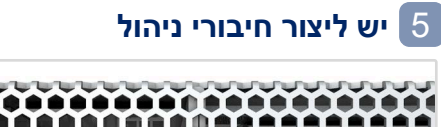

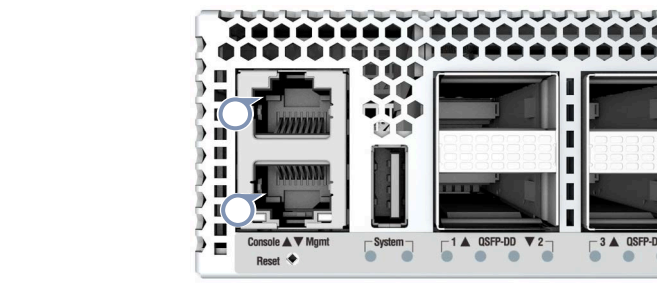

# **RJ-45 Console רוביח**

יש לחבר את כבל הקונסולה המצורף ולאחר מכן להגדיר את החיבור הטורי: ,8600bps 8 תווים, ללא זוגיות, סיבית עצירה אחת, 8 סיביות נתונים ללא בקרת זרימה.

# **לוהינ רוביח -45RJ M10/100/1000**

יש לחבר כבל זוג שזור מקטגוריה 5e או טוב יותר.

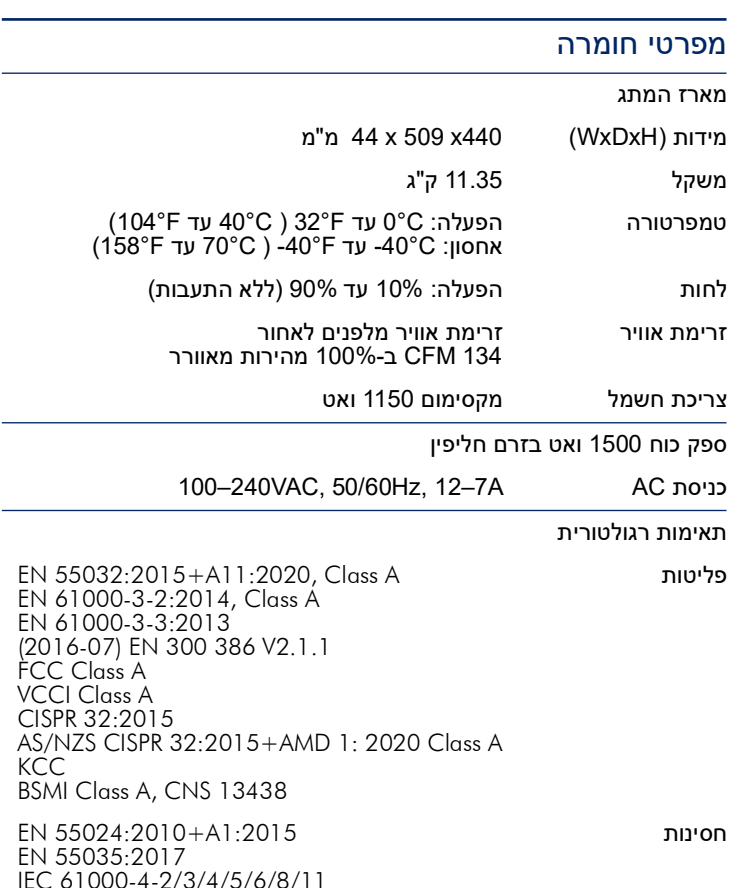

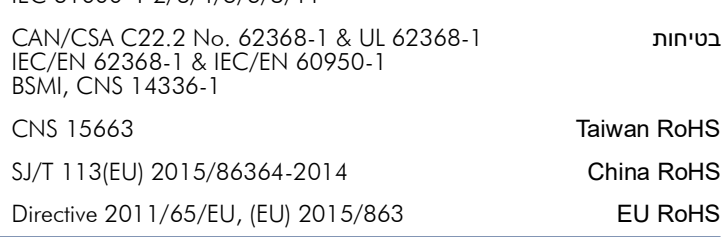